## **KIDS-Diplom**

## Diplom beantragen: Beispiel KIDS-Diplom

Das KIDS-Diplom ist ein typischer Vertreter von Diplomen aus den Ortsverbänden, Distrikten oder speziellen Interessengruppen im Amateurfunk. Die Besonderheit dieses Diploms liegt darin, dass der Großteil der Bearbeitungsgebühr als Spende an das SOS-Kinderdorf übergeben wird.

Organisatorisch ist es ebenfalls anspruchsvoll, denn es existieren verschiedene Filterkriterien bei der Auswahl der QSO´s. Das diese Prozesse alle im Hintergrund ablaufen, zeigt den hohen Aufwand an die Programmierung. So zählen nur QSO´s ab dem 1.1.2014, es müssen 50 Länder nach einer Liste gearbeitet werden, in denen ein SOS-Kinderdorf existiert. Obligatorisch dabei ein "OE"-QSO. Es gibt auf Kurzwelle 1 Punkt, auf UKW/UHF 2 Punkte; für QSO´s mit OP´s aus dem OV S54 10 Punkte ebenso für ein QSO mit dem Sonderrufzeichen DM20KIDS.

Die Ausschreibungsbedingungen findet man über den Verweis auf der Seite "Information". Nur hier auf der Website des Herausgebers sind die aktuell gültigen Konditionen definiert.

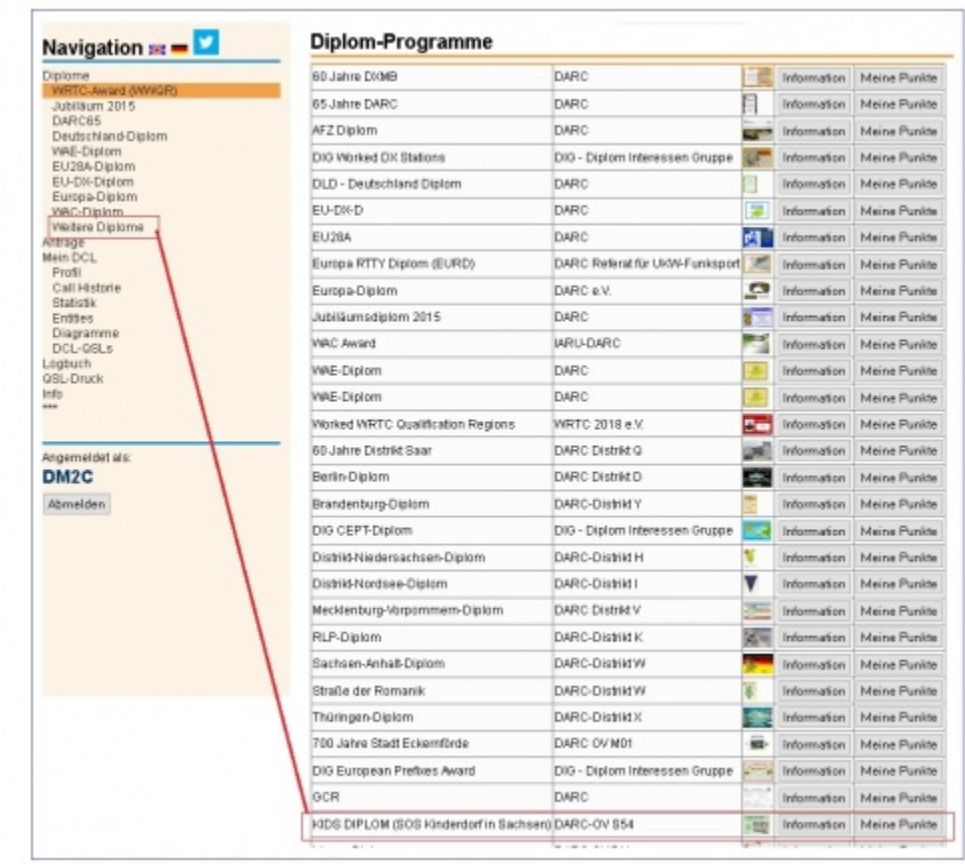

## KIDS DIPLOM (SOS Kinderdorf in Sachsen)

Meine Punkte

Herausgeber: DARC-OV S54

Regeln: Zur Unterstützung des SOS-Kinderdorf Sachsen gibt der DARC e.V., Ortsverband S54, dieses Diplom für Funkverbindungen mit Stationen aus Ländern, welche SOS-Kinderdorf-Einrichtungen betreiben, heraus. Der Reinerlös kommt dem SOS-Kinderdorf e.V. zugute. Jeweils 10 Punkte Bonus für ein QSO mit S54-Mitglied und/oder ein QSO mit Sonderstation DM20KIDS.

Quelle-Link: http://df0che.darc.de/diplom.html

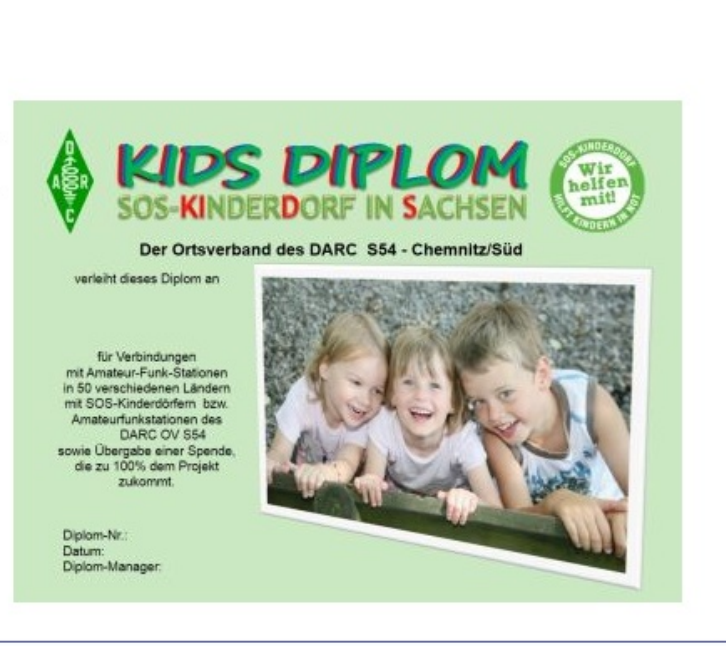

Im Beispiel sieht man auch, dass dieses Diplom auch für SWL herausgegeben wird.

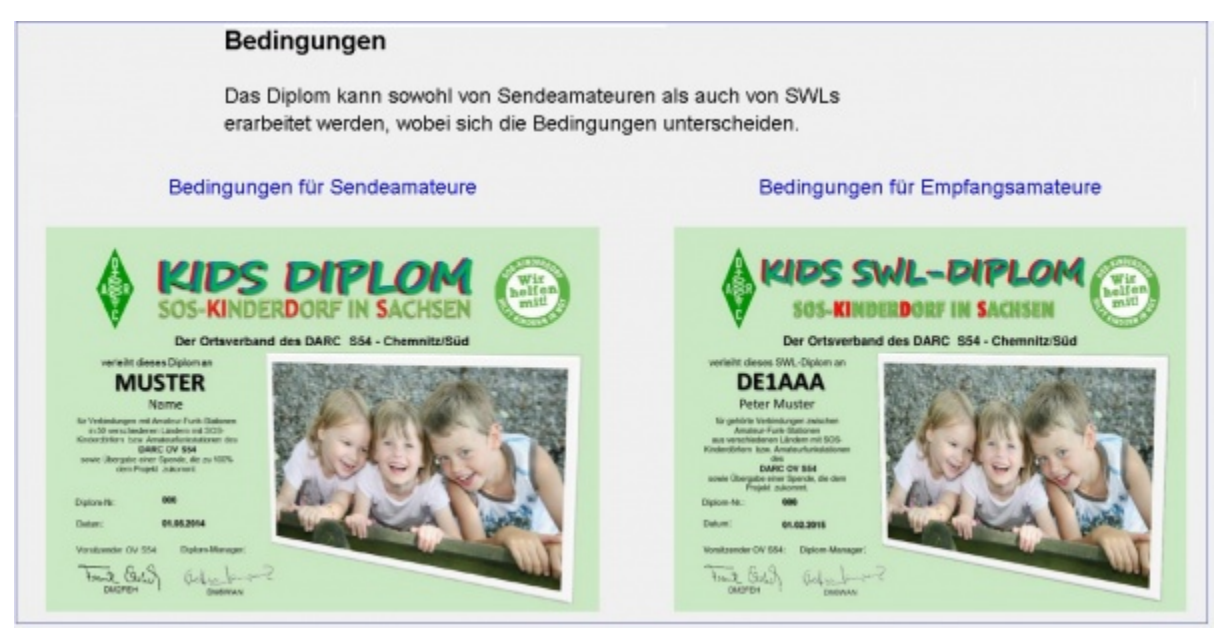

Die Beantragung erfolgt nun von der DCL-Seite über **Meine Punkte**. Im Beispiel wurde ein Antrag von DM2C dargestellt. Kriterium sind natürlich die erforderlichen 50 Punkte, die im Beipiel mit "54" erreicht wurden. Als Auswahl steht die Ausgabe als PDF oder Vierfarb-Druck mit Postversand. Daraus resultieren unterschiedliche Bearbeitungsgebühren.

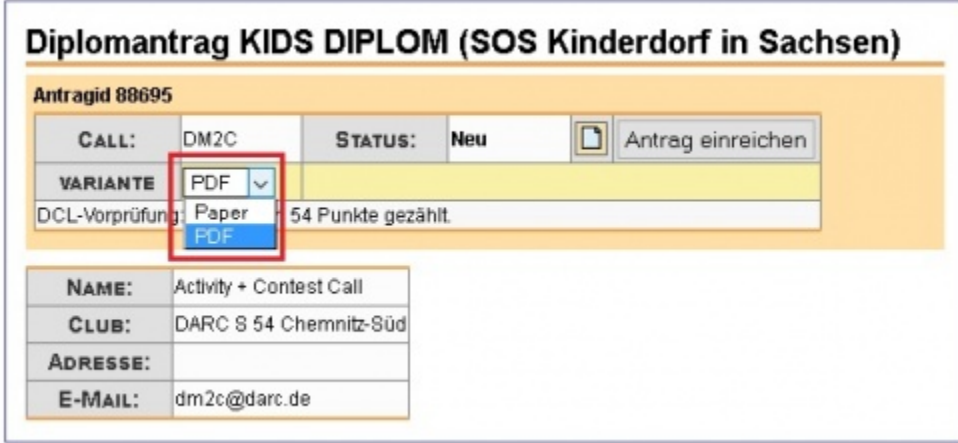

Im unteren Teil dieser Seite sind die erfassten QSO-Daten dargestellt. Hervorgehoben wurd im Beispiel die unterschiedliche Punkt-Vergabe und auch das Vorhandensein des obligatorischen QSO mit einer OE-Station, als Referenz an das 1. SOS-Kinderdorf in Immst/Tirol.

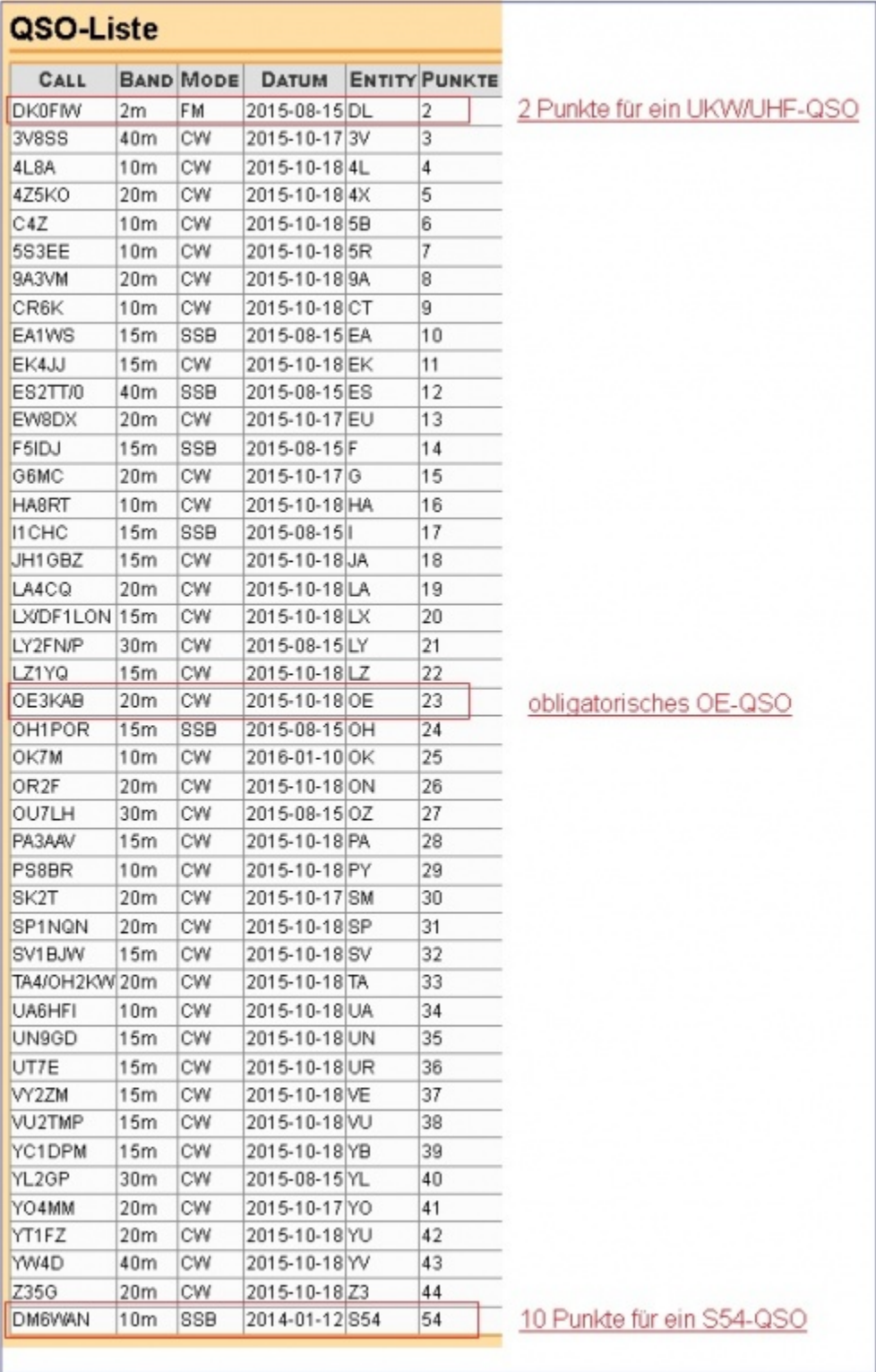

Wird jetzt die Schaltfläche "Antrag einreichen" betätigt kommt noch einmal der Hinweis:

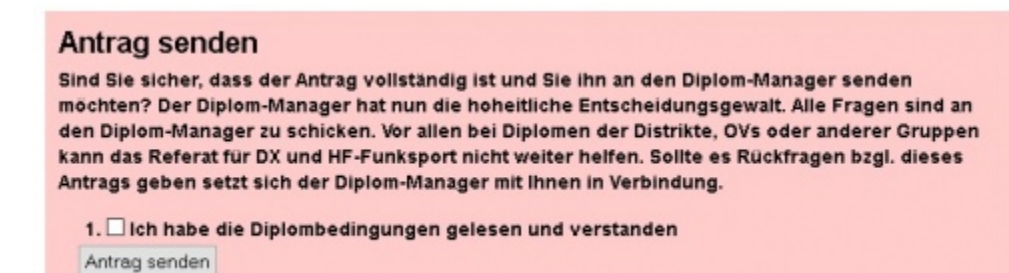

Nach Bestätigung ist der Antrag danach im DCL und erscheint beim zuständigen Diplom-Manager. Er erhält diese Bestätigungs-Mail

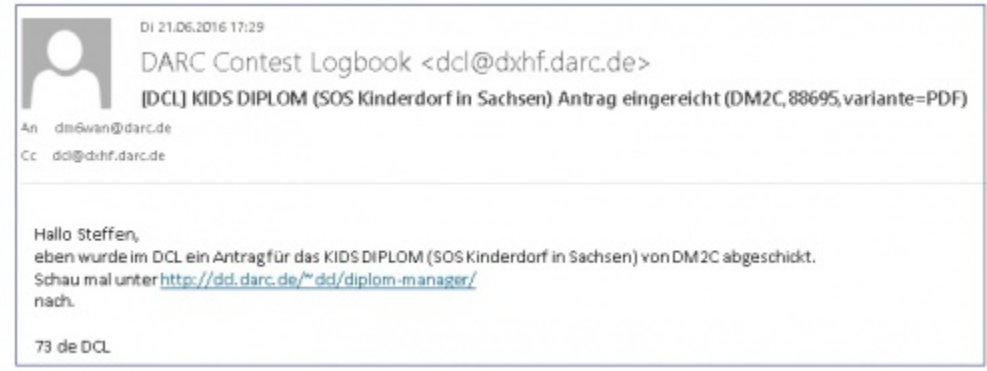

Wurde der Antrag vom Diplom-Manager geprüft, erhält der Bewerber eine Bestätigungs-Mail mit der Bitte um Überweisung der Gebühr.

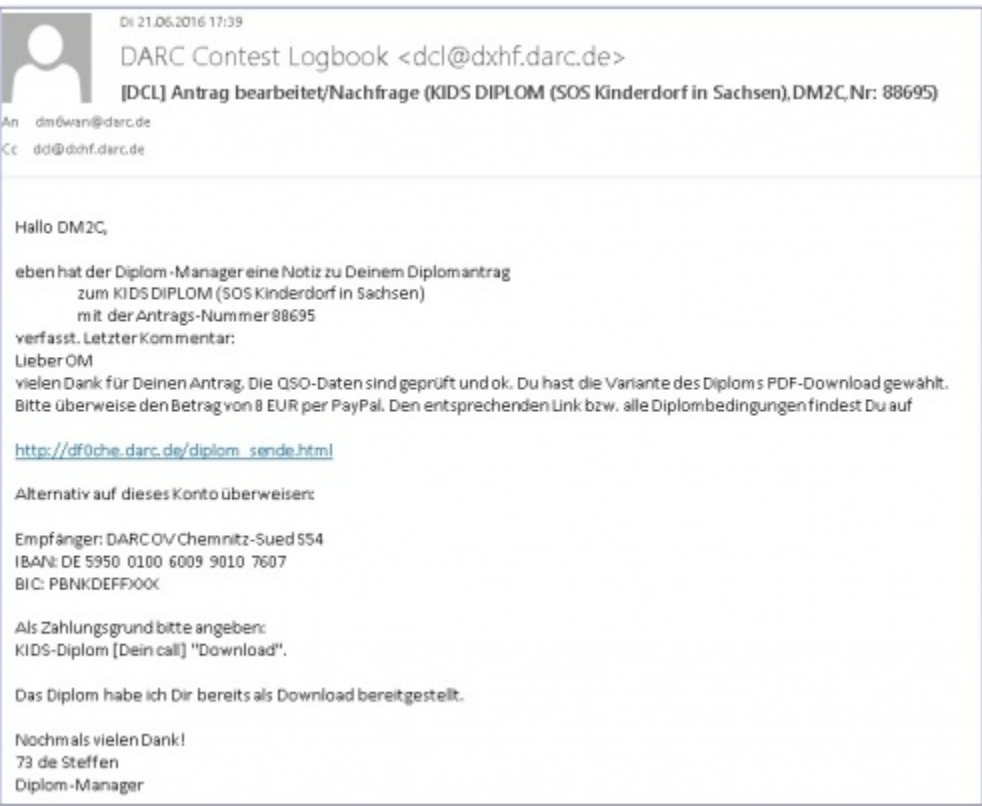

Auf der angegebenen Website findet man diese Eingabe, nach Rufzeichen und Auswahl der PDF/Papier und Versand. Mit Klick auf diesen Button wird das PayPal-Interface geöffnet und man kann die Transaktion vornehmen.

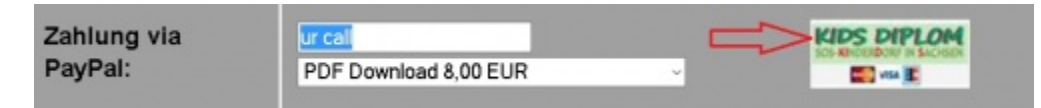

Wurde die Transaktion vollzogen, erhält der Bewerber eine weitere E-Mail mit dem Link auf den Download für das Diplom im Format \*.pdf.

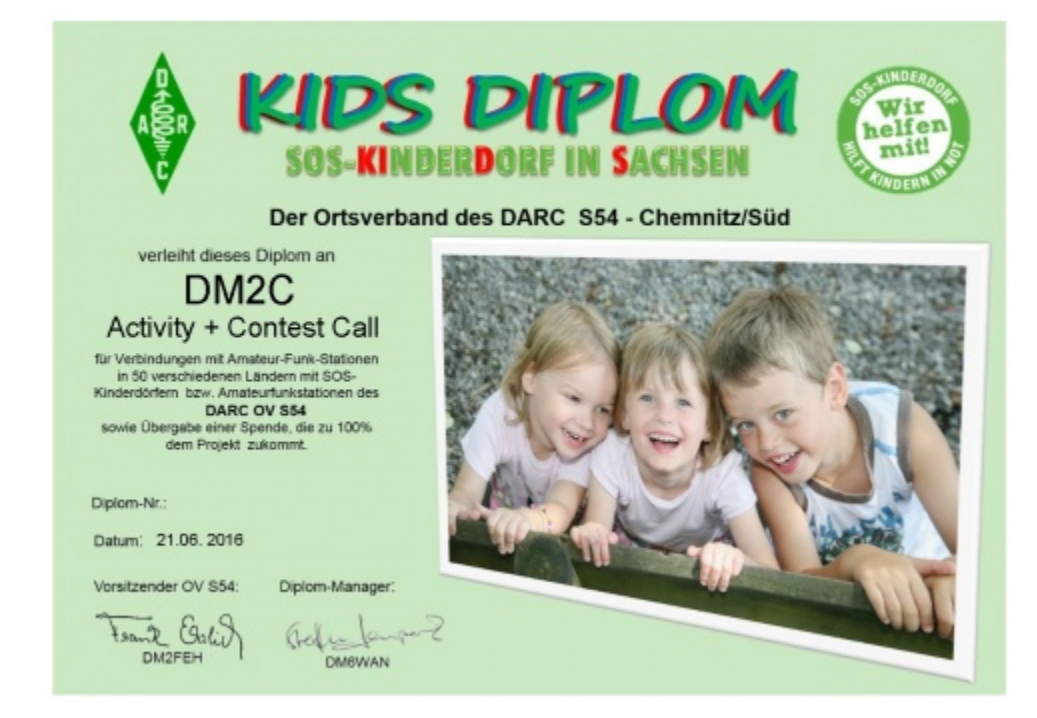